*This guide will help you get the most out of LearnBoost's features. If it doesn't answer all your questions, check out our [Help Center](https://www.learnboost.com/info/help/) or email us at [support@learnboost.com](mailto:support@learnboost.com). Your child's teacher can help, too!*

Two easy ways to sign up for an account

- 1. Go to [www.learnboost.com](http://www.learnboost.com) to sign up for a free account. Enter your information, select "I am a parent" in the sign up box, and click Join.
- 2. Request an invite from your child's teacher. You will receive an email with instructions and a link to sign up. Click on that link and enter your information, select "I am a parent" on the sign up page, and click Sign Up.

Once your account is set up, you can enter the

Access code: 4d65b389366fe0335a00342b

Sincerely,

access code below to view your child's performance.

Teacher Name

Access codes allows teachers to share academic progress with parents and students. Access codes are specific to teacher accounts and classrooms, so all student data remains confidential. With a safe and secure network, teachers can communicate with parents and students to make learning meaningful and collaborative.

Note: Teachers must provide access codes. If your child(ren)'s teacher is not on LearnBoost, spread the news and get them to join today!

**Add Class** 

Algebra 102 Spring 2011

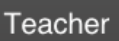

Ms. Teacher teacher@learnboost.com Adding a classroom

What is an Access code?

Once you have an account, click the "Add Class" icon on your dashboard. This will present you with a pop-up where you can enter in the access code that your child's teacher has given you.

Note: Make sure to enter the code exactly as it's written, since codes are case sensitive and unique.

Get in touch with teachers

Have a question about how your child's teachers are using LearnBoost? Send them a note! Teachers' contact info can be found in every class.

LearnBoost.com 300 Brannan St. #409 • San Francisco, CA • 94107 • 805-66-LEARN • [schools@learnboost.com](mailto:schools@learnboost.com)

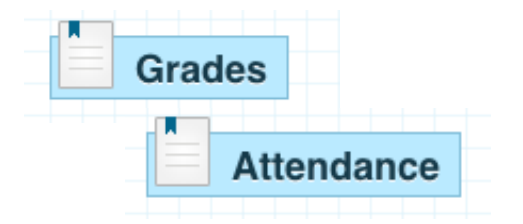

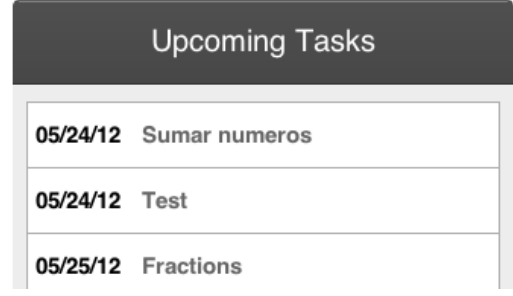

## Navigating your account

LearnBoost is like an online progress report, where you can see exactly how your child is performing in class, and stay in the loop with upcoming assignments and events. Here's a look at what teachers can share with parents:

**Grades** - see scores on individual assignments as they're graded. Note: teachers will share final grades at their discretion.

**Attendance** - know when your child is absent or tardy as soon as the teacher takes attendance.

**Comments** - teachers may write and share comments with parents & students, so keep an eye on the "grades" section for notes!

**Calendar** - view class calendars and check out upcoming assignments.

## Fun tip:

Any teachers can share grades, attendance reports, and assignment calendars with parents and students!

So, if you like what you see, please refer our product to other teachers from your dashboard. Look at the top right of your page for the "Refer" button and help them get free accounts today.

Once you're acquainted with LearnBoost's powerful, free tools, check out what you can do with your LearnBoost Parent account!

- **Add multiple classes** All you need is an access code for each class, and voilá, you can view student progress in all your child's courses. Just make sure to give all teachers the same email that you have registered with LearnBoost.
- **Add multiple students** With your LearnBoost account, parents can add all of your children's classes to your dashboard. Next to the course title, you'll see each child's picture and name as well as the teacher's name.
- **Print** Need to print off grades or attendance? No problem. With LearnBoost, you can generate paper reports just as lovely as those on screen!
- **Translate** LearnBoost is in over 20 countries! If you speak another language, you can join our LearnBoost global community to help us support more languages!
- **Settings** Customize your profile with your picture and info to help teachers reach out to you. Yay, school to home connections!

LearnBoost.com 300 Brannan St. #409 • San Francisco, CA • 94107 • 805-66-LEARN • [schools@learnboost.com](mailto:schools@learnboost.com)